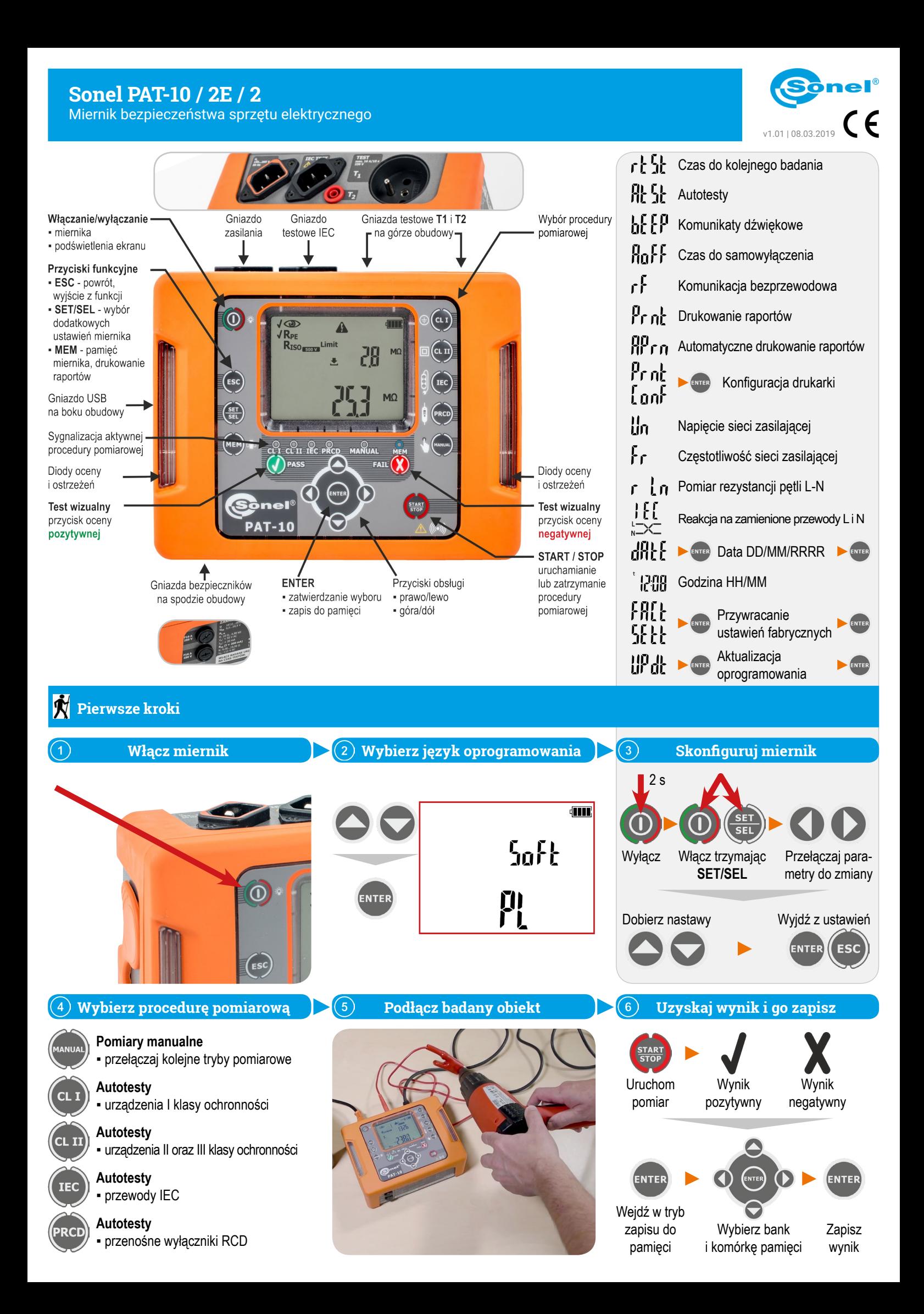

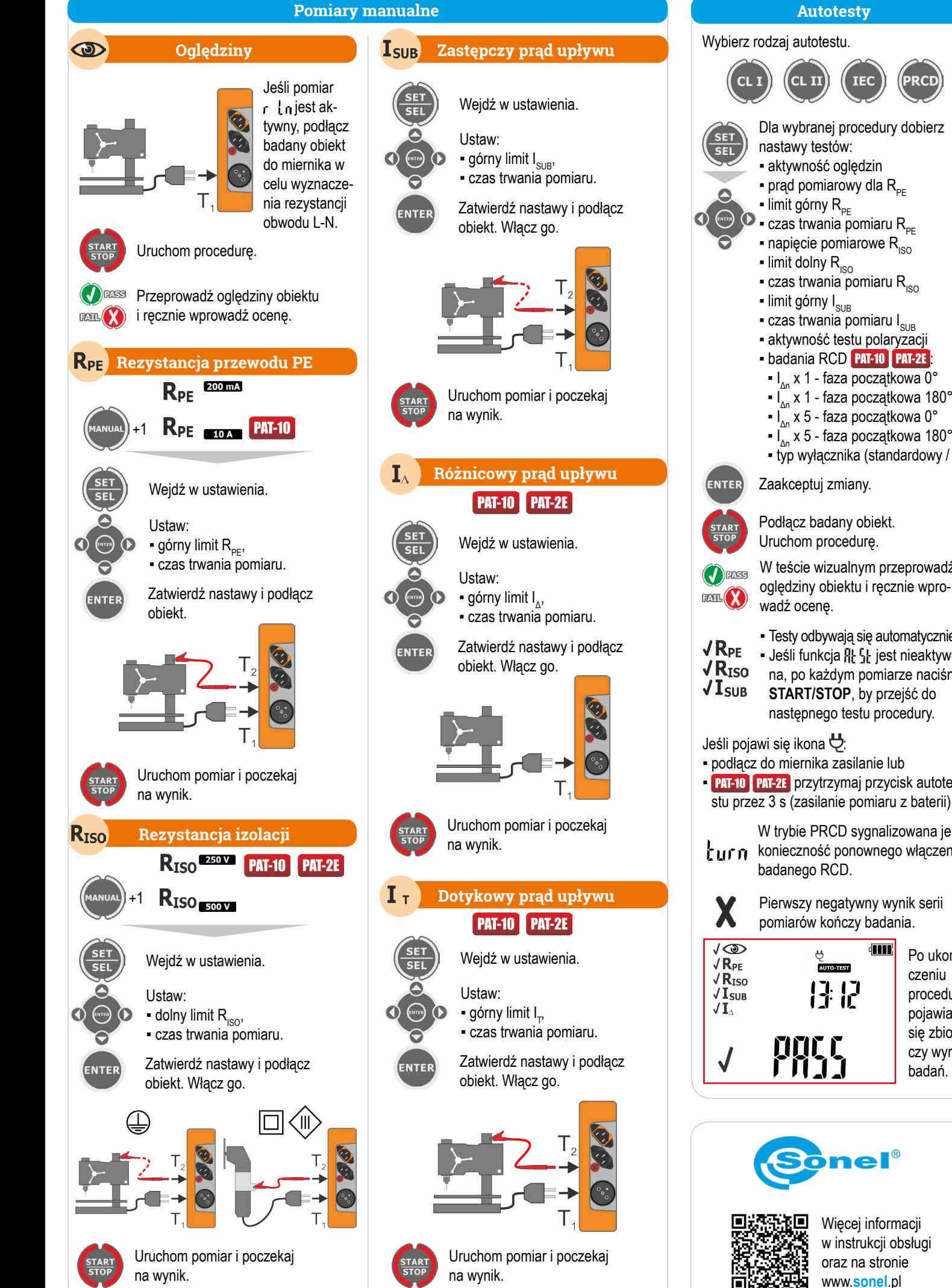

▪ I<sub>∆n</sub> x 5 - faza początkowa 0°  $\blacksquare$  I<sub>∆n</sub> x 5 - faza początkowa 180° ▪ typ wyłącznika (standardowy / S) Zaakceptuj zmiany. Podłącz badany obiekt. Uruchom procedurę. W teście wizualnym przeprowadź oględziny obiektu i ręcznie wpro-▪ podłącz do miernika zasilanie lub **PAT-10 PAT-2E** przytrzymaj przycisk autotestu przez 3 s (zasilanie pomiaru z baterii). W trybie PRCD sygnalizowana jest kurn konieczność ponownego włączenia ▪ Testy odbywają się automatycznie. • Jeśli funkcja RE SE jest nieaktywna, po każdym pomiarze naciśnij **START/STOP**, by przejść do następnego testu procedury.

**TEC** 

PRCI

Pierwszy negatywny wynik serii pomiarów kończy badania.

**di 111** Po ukoń-17 17

czeniu procedury pojawia się zbiorczy wynik badań.